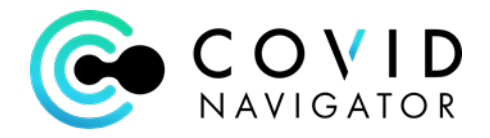

## **COVID Navigator Administrator's Quick Guide Vaccination**

## **Vaccination Subform**

There is now a new subform in the Participant Admin form called "Vaccination Administration Record."

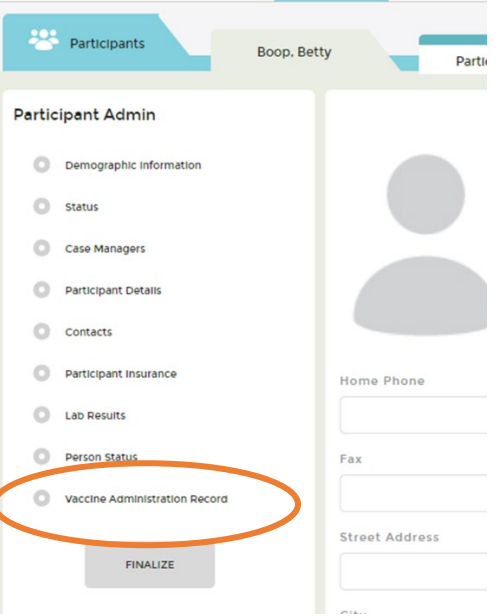

Open the Subform and select 1st Dose or 2<sup>nd</sup> Dose and enter the date – both which are r**equired**. Remaining fields are optional.

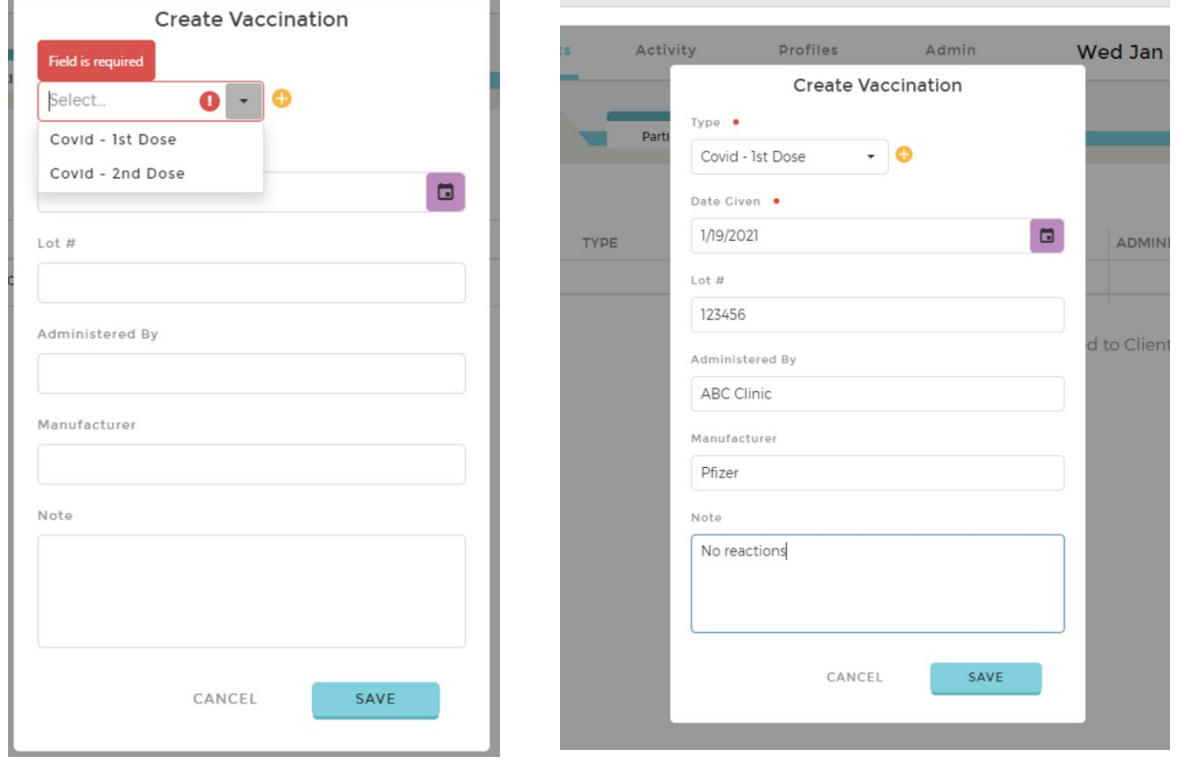

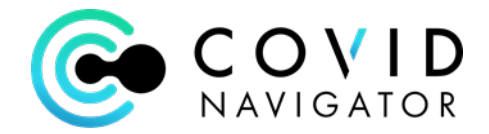

## **Upload Vaccination Card:**

Use the 3 dot tab and select "Documents" to upload a scan of the vaccination card.

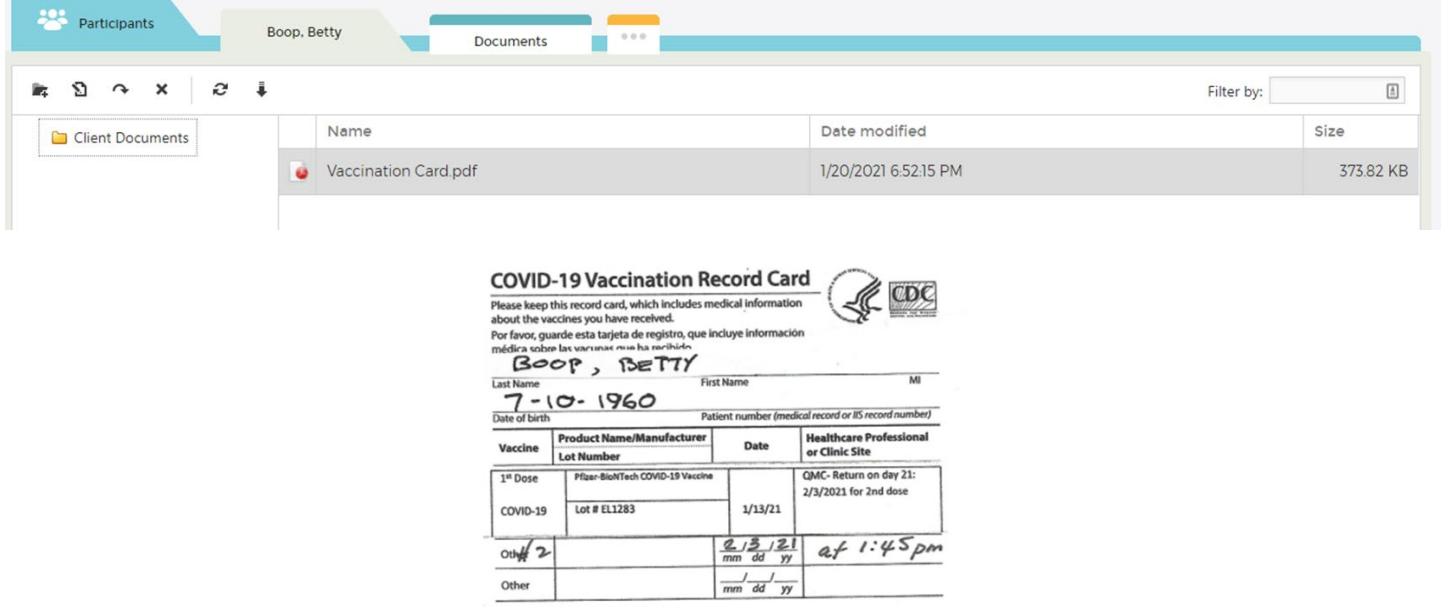

## **OPTIONAL: Display on Mobile App Badge**

If you desire to also display the Vaccination status of your Participant on the Mobile App – please email [support@ihealthhome.com](mailto:support@ihealthhome.com) to request the badge to display vaccination status.

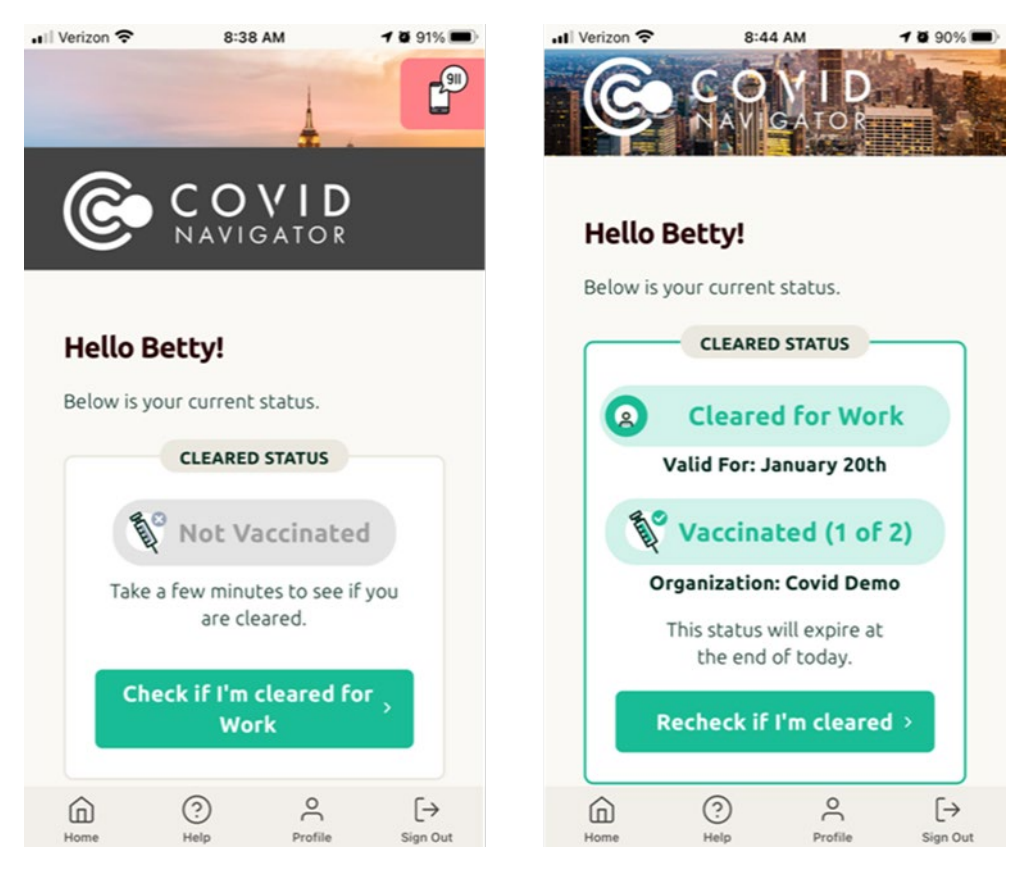